## CSE E-VOTING SYSTEM

User Manual

### **Log In screen:**

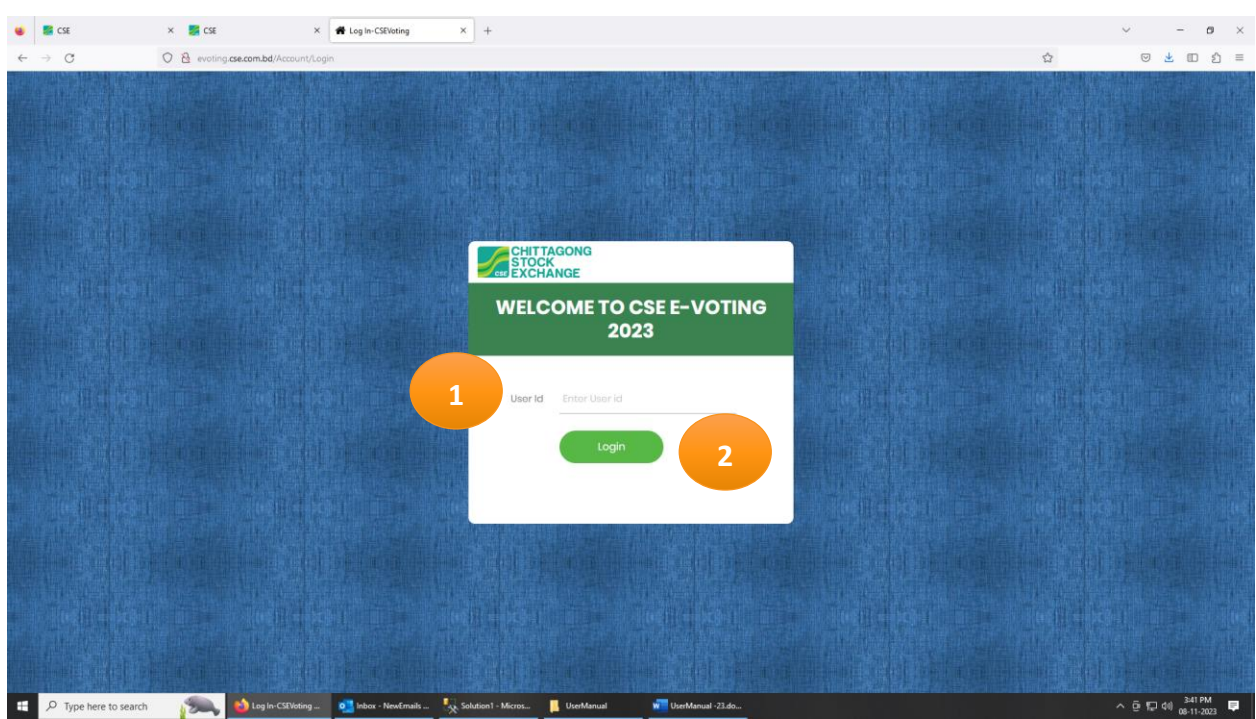

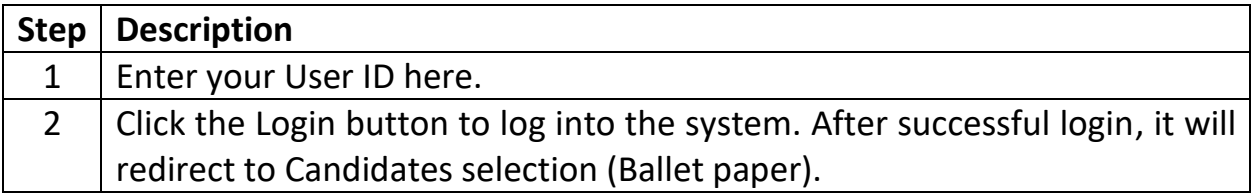

#### ▪ **Candidates' selection:**

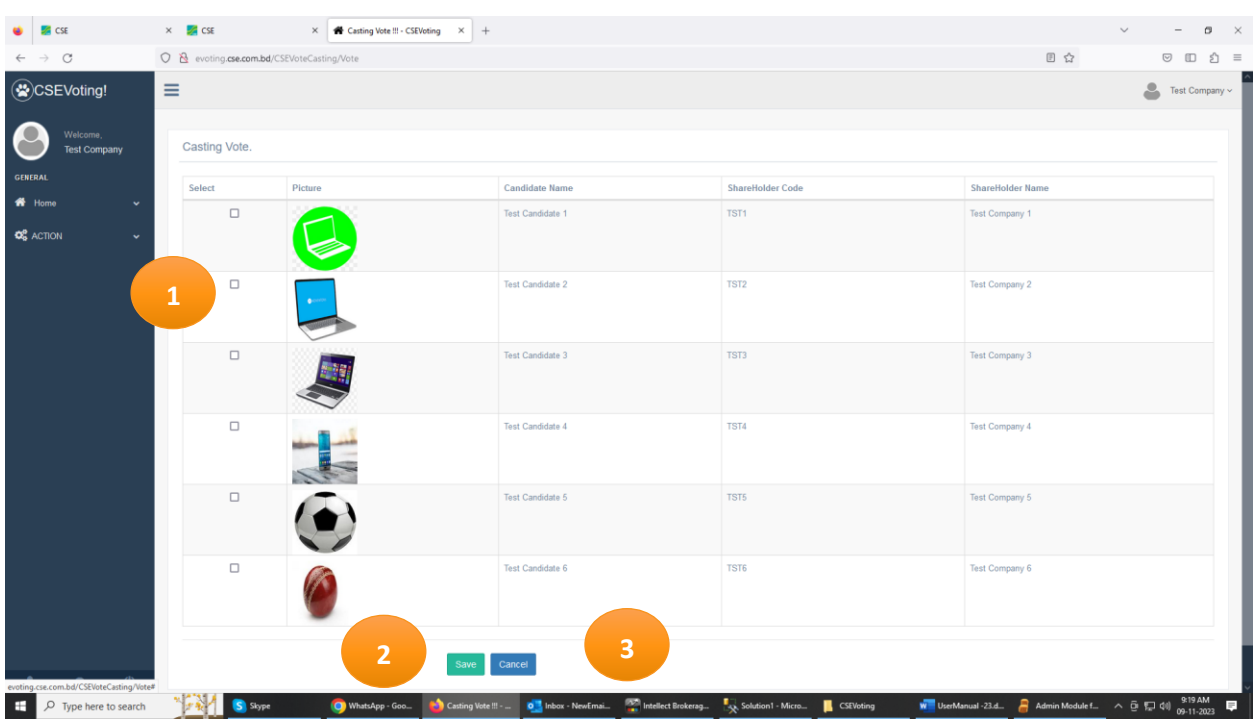

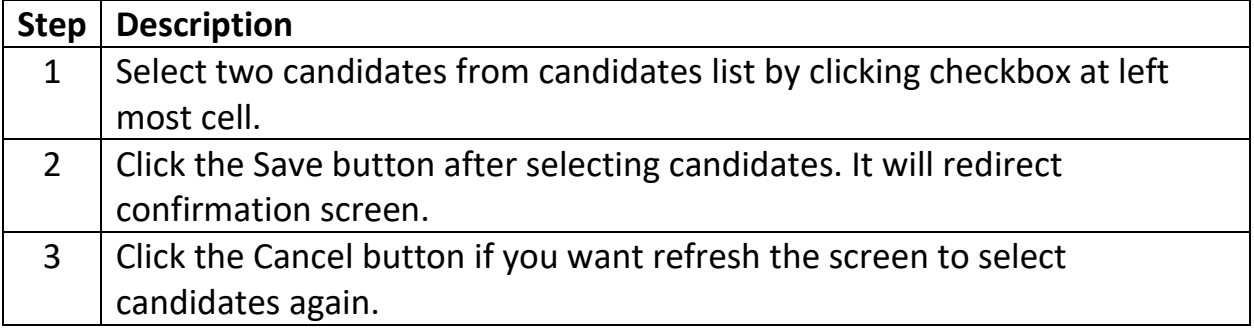

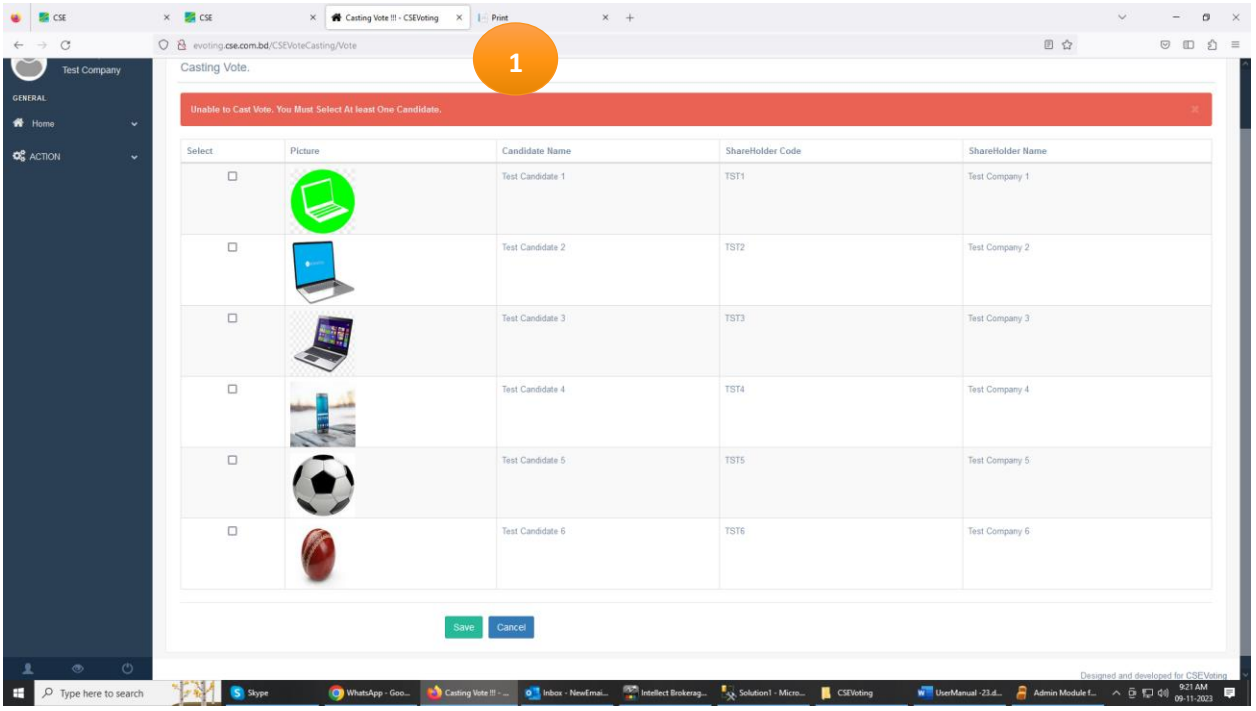

### ▪ **Candidate selection and Save:**

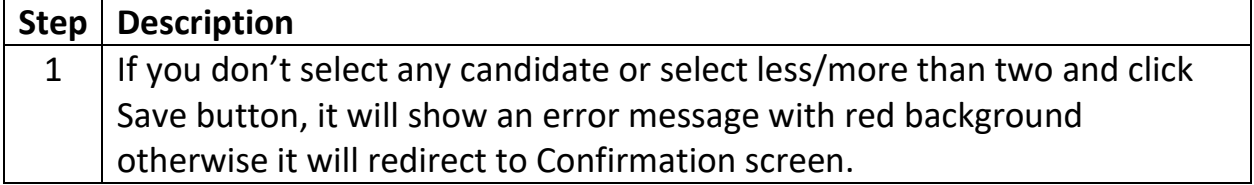

# ■ Confirmation:

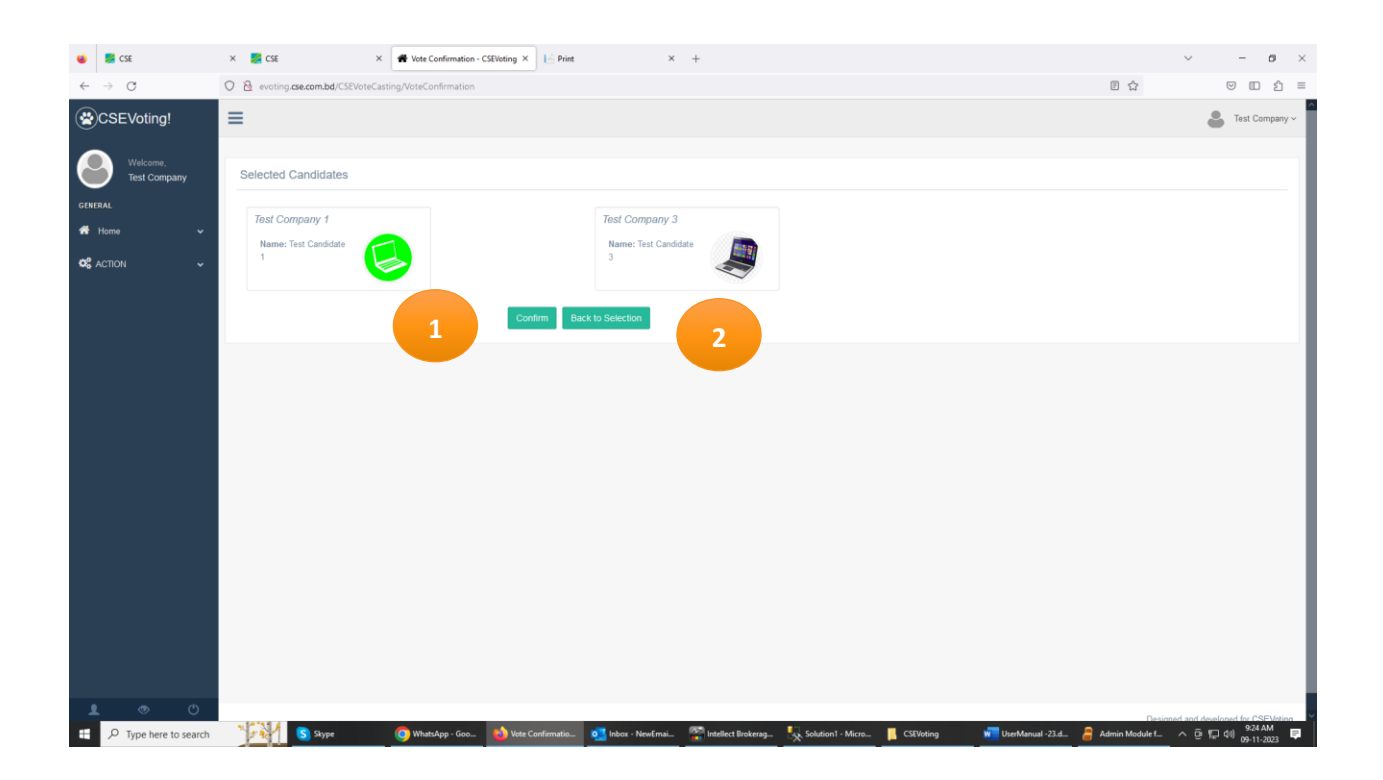

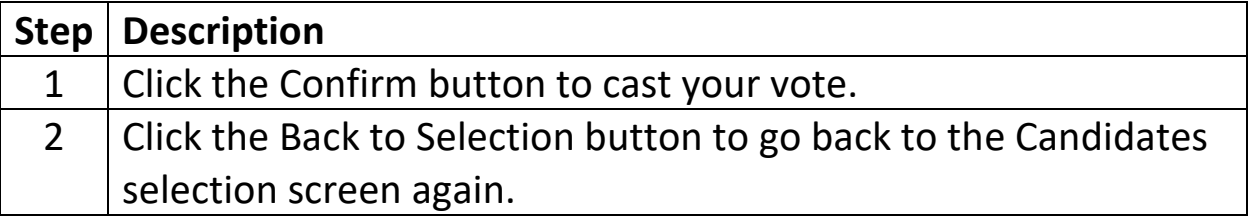

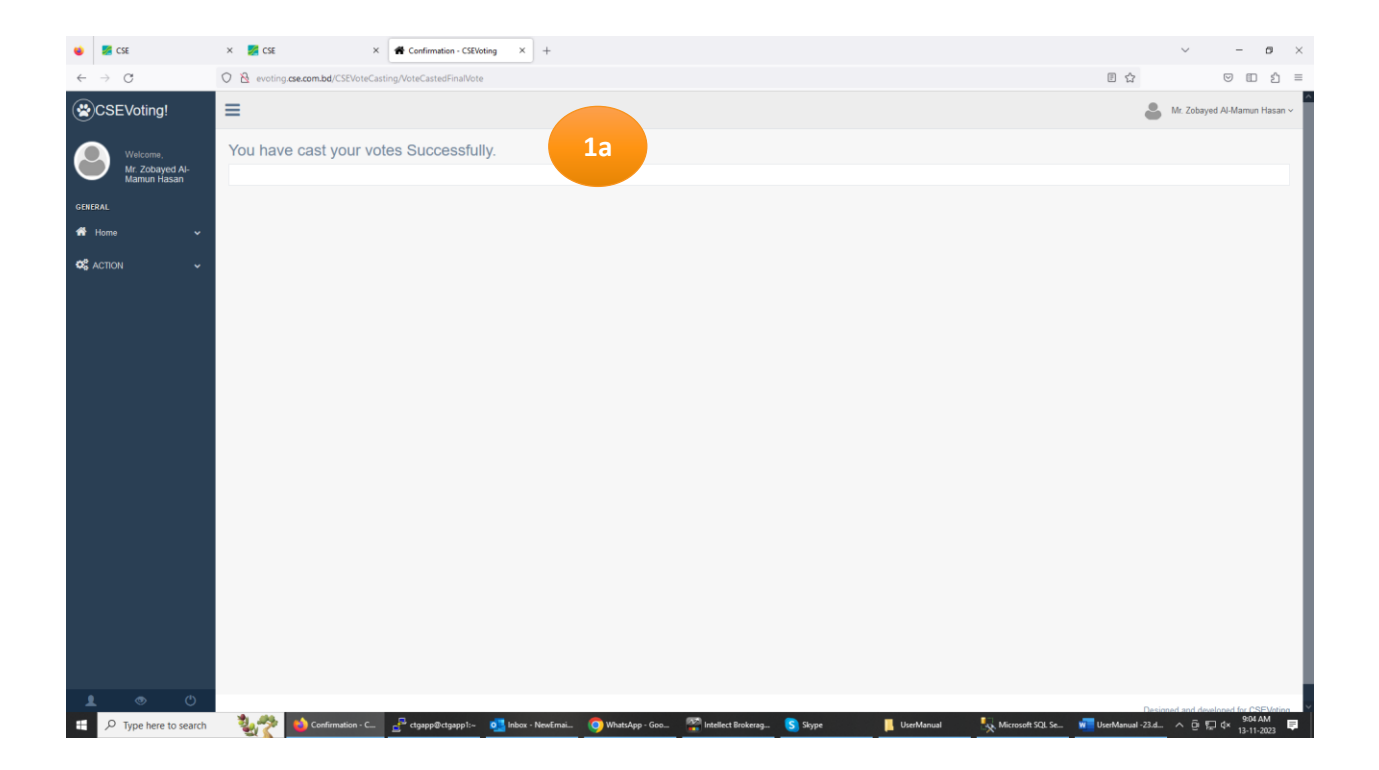

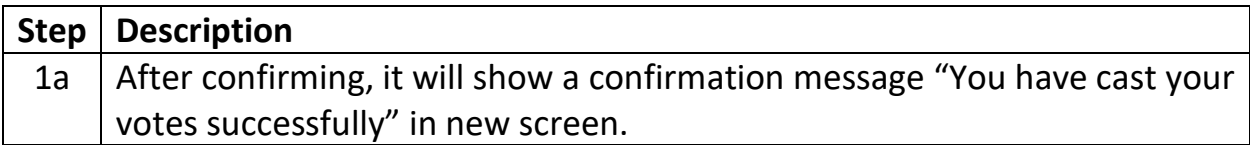